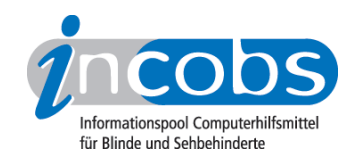

# Test 2006/2007 Ergebnisse im Überblick

- Grundfunktionen unter Windows XP
- Arbeiten unter Word 2003 (Formatierungen, Tabellen und Serienbriefe)
- Grundbedienung von PowerPoint

## $\blacksquare$  Grundfunktionen unter Windows XP

Bei der Navigation im Hilfe- und Supportcenter treten im sehr verzweigten Menü und wegen des mehrspaltigen Fensteraufbaus bei allen Screenreadern leichte Orientierungsprobleme auf. Ab und zu kommt es daher zu Fokusverlusten. In der Regel funktioniert die Navigation aber bei allen Screenreadern mit den klassischen Windows-Befehlen (F6 für Fensterwechsel, Tab, Cursortasten und Enter). Probleme beim Vorlesen gab es keine.

Außer JAWS und Window-Eyes benötigen die Screenreader einen Moduswechsel, um den Lesevorgang durchzuführen.

Auffällig bei der Navigation im Windows-Explorer ist bei HAL und Blindows die unbefriedigende Begleitung einiger Windows-Shortcuts. Abläufe wie Kopieren, Einfügen, Markieren wurden nicht vollständig und zuverlässig begleitet. Unter Window-Eyes werden die Befehle zum Großteil von der Sprachausgabe begleitet. Beim Vorgang Markieren bleibt diese aber auch stumm.

## **n** Arbeiten unter Word 2003

#### Formatierungen

In Word werden Texte bzw. Textteile häufig ausgezeichnet. Unterstreichen, Überschriften definieren, Farben auswählen und Tabellen einfügen - auch blinde und sehbehinderte Mitarbeiter müssen diese (Layout-)Arbeiten selbstständig durchführen können.

Im Test waren die Formatierungen der gängigen Zeichenattribute wie fett, kursiv, unterstrichen oder auch Überschriften von allen Screenreadern erfass- und erstellbar. Lediglich die Formatierung "durchgestrichen" sorgte bei Blindows und Virgo für Probleme. Besonders beeindruckt hat hier Window-Eyes: Jede gefragte Formatierung wurde fehlerfrei und ohne zusätzlichen Abfrageaufwand angesagt. JAWS wiederum bestach durch die Ausgabe der unterschiedlichen Attribute durch unterschiedliche Stimmen. So wurde ein unterstrichenes Wort mit einer helleren Stimme als Worte in Normalschrift gesprochen.

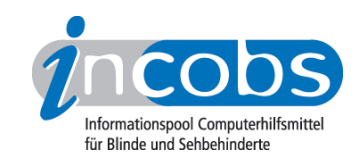

## Tabellen

Mit allen fünf Screenreadern kann man einfache Tabellen in Word-Dokumenten lesen und auch selbst erstellen. Bis auf HAL setzen die Screenreader hierzu eigene Tabellenlesebefehle ein. Inhalte erfassen oder neue Spalten und Zeilen einfügen, ist daher unproblematisch. Für alle noch schwierig ist die Kontrolle spezieller Tabelleneigenschaften. So müssen Anwender aller Screenreader früher oder später in ein verzweigtes und dann unübersichtliches Word-Menü navigieren, um zu ermitteln, ob eine Zelle z.B. mit einem Rahmen umrandet ist. Um den Überblick zu behalten, muss man sich gut auskennen.

### **Serienbriefe**

Der sehr grafisch ausgerichtete Prozess der Serienbrieferstellung in Word 2003 ist für alle Screenreader nicht optimal. Viele bebilderte Symbolleistenbuttons und eine Serienbrief-Sidebar, die für Sehende eine Erleichterung darstellen, sind für blinde Anwender ohne Anleitung und Training - unabhängig von der verwendeten Hilfsmittel-Software - kaum selbstständig bedienbar. Wenn man allerdings weiß, wie es geht und bereit ist, auch umständliche Navigationswege auf sich zu nehmen, dann ist eine Serienbrieferstellung im Prinzip mit allen geprüften Screenreadern möglich.

## ■ Die Grundbedienung von PowerPoint

PowerPoint-Präsentationen stehen in vielen beruflichen Situationen wie etwa Vorträgen, Teamsitzungen etc. im Mittelpunkt. Um Schritt zu halten, müssen auch blinde Anwender die Möglichkeit haben, PowerPoint-Folien zumindest lesen zu können. Die Screenreaderentwickler stehen hier vor einer großen Herausforderung, handelt es sich hierbei doch um ein sehr grafiklastiges Programm.

Die Leistungsspanne der getesteten Screenreader ist unter PowerPoint sehr breit. Mit der aktuellen Version von Blindows ist es nicht möglich, PowerPoint-Folien zu lesen. Mit HAL ist die Erfassung einer Präsentation bis zu einem gewissen Grad möglich. Da Einsatz und Zusammenarbeit von Sprachausgabe und Braillezeile undurchsichtig bleiben, erscheint die Erfassung jedoch recht unzuverlässig. Auch unter Window-Eyes sind die Möglichkeiten eingeschränkt und beziehen sich nur auf das Erfassen reiner Textinhalte.

Virgo und JAWS schneiden eindeutig am besten ab. Virgo bietet einen eigens für die Anwendung PowerPoint geschaffenen Wizard an, der zum Beispiel ein blindenspezifisches Pendant zum PowerPoint-Präsentationsmodus bereithält. JAWS hingegen probiert es ohne jegliche Zusatzmodi und versucht, dem blinden Anwender die Arbeitsweise des sehenden PowerPoint-Nutzers nahe zu legen.

Dabei soll aber nicht der Eindruck entstehen, als würde eine Nutzung für blinde Anwender problemlos und intuitiv von selbst erlernbar sein. Auch hier bleibt dem Anwender das eine oder andere Präsentationsdetail (z.B. Animationen oder Blendeffekte) unter Umständen verborgen. Ohne eine fundierte Schulung wird es auch bei diesen Screenreadern kaum möglich sein, selbstständig zu arbeiten.